## **[Rabaty](https://pomoc.comarch.pl/altum/documentation/rabaty-2/)**

Lista rabatów obsługiwanych w aplikacji Comarch POS dostępna jest w artykule [Rabaty.](https://pomoc.comarch.pl/pos/documentation/rabaty/) Definiowanie rabatów odbywa się w systemie Comarch ERP Altum.

Zasady i kolejność naliczania rabatów opisane są w artykule [Rabaty – Informacje ogólne.](https://pomoc.comarch.pl/altum/documentation/rabaty-informacje-ogolne/)

Aby zdefiniować nowy rabat należy w systemie Comarch ERP Altum wybrać *Sprzedaż → Rabaty*, a następnie dodać nowy rabat. W polu *Typ rabatu* należy wybrać jeden z dostępnych w systemie [typów](https://pomoc.comarch.pl/altum/documentation/typy-rabatow/) w zależności od rodzaju definiowanej promocji.

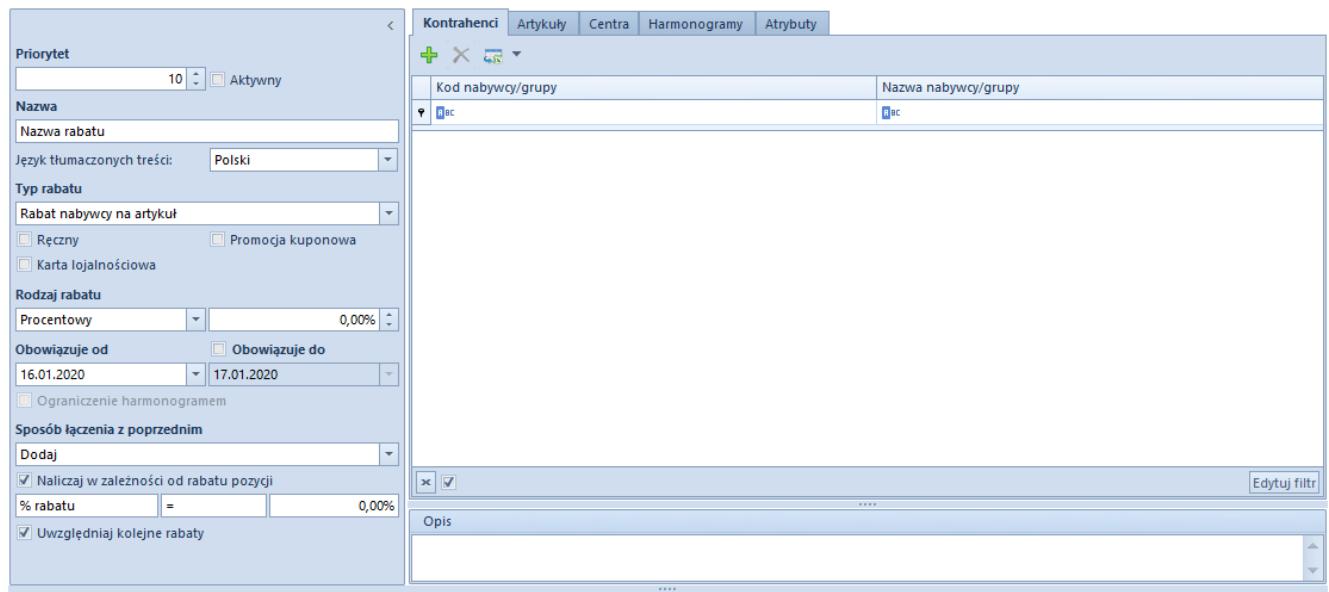

Definiowanie nowego rabatu w systemie Comarch ERP Altum

Sposób w jaki naliczane są promocje pakietowe został sparametryzowany na definicjach dokumentów paragonu (PAR), faktury sprzedaży (FS), ofertach sprzedaży (OS) oraz zamówienia sprzedaży (ZS). Aby zmienić parametr *Obsługa rabatów pakietowych* należy edytować centrum/firmę do którego należy stanowisko POS i na zakładce *Dokumenty* wybrać dokument PAR, FS, OS lub ZS i w sekcji *Parametry dokumentu* wybrać jedną z wartości:

*Automatyczna przy dodawaniu elementów* – weryfikacja naliczanych pakietów odbywa się po dodaniu każdego elementu. Wartość domyślna.

*Ręczna* – naliczanie rabatów pakietowych nastąpi dopiero po wybraniu przycisku [**Nalicz promocje**]

W przypadku gdy na definicji dokumentu (OS, ZS, FS, PAR) parametr *Obsługa rabatów pakietowych* jest odznaczony, na danym typie dokumentu promocje pakietowe nie są naliczane – system nie weryfikuje przynależności elementów do pakietu podczas dodawania elementów. Rabaty podczas zatwierdzania lub modyfikacji danych na dokumencie nie są naliczane.